## Boletín INFORMATIVO CONSEJO NACIONAL TECNICO DE CONTABILIDAD Y AUDITORIA / COLEGIO DE CONTADORES DE BOLIVIA

# **EDICIÓN No** 04

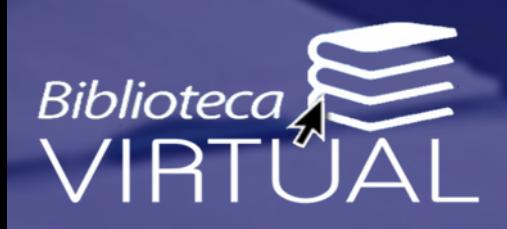

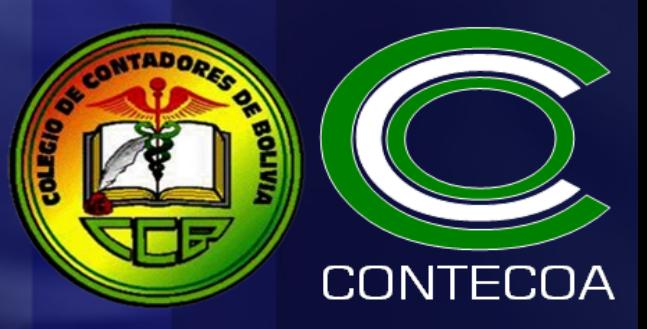

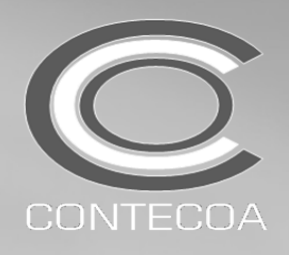

## BOLETIN INFORMATIVO CONTECOA-CCB No 04/2016

Ciudad de La Paz, FEBRERO 1 de 2016

#### TRATAMIENTO DE LA FACTURAS MANUALES NO UTILIZADAS HASTA EL 31/ENE/2016

-Modalidad MANUAL y PREVALORADA-

Análisis de la Operatividad de la RND 10-0025-14 (TO a Noviembre 2015)

#### ANTECEDENTES

Considerando que:

- 1. La RND 10-0025-14 estableció los parámetros iniciales de un nuevo sistema de control de emisión y declaración de Facturas, Notas Fiscales o Documentos Equivalentes denominado Sistema de Facturación Virtual-SFV dentro del territorio nacional, modificando los aspectos operativos del anterior sistema de facturación (NSF de la gestión 2007).
- 2. La RND 10-0013-15 estableció que las modalidades MANUAL y PREVALORADA tendrán como fecha limite de emisión el 31/ENE/2016 y las demás modalidades la fecha limite de emisión será la que se les haya DE-TERMINADO mediante activación.
- 3. La RND 10-0029-15 estableció la operatividad del Sistema de Facturación Virtual-SFV en forma concreta y estableció como fecha de inicio de su aplicación (luego de continuas prorrogas pos aspectos técnicos de implementación) el 01/ENERO/2016.
- 4. Al incrementarse progresivamente el nivel de presión fiscal y en consecuencia también los procedimientos de control por parte la Administración Tributaria, es imprescindible recomendar líneas de acción que no pongan en riesgo de infrac-

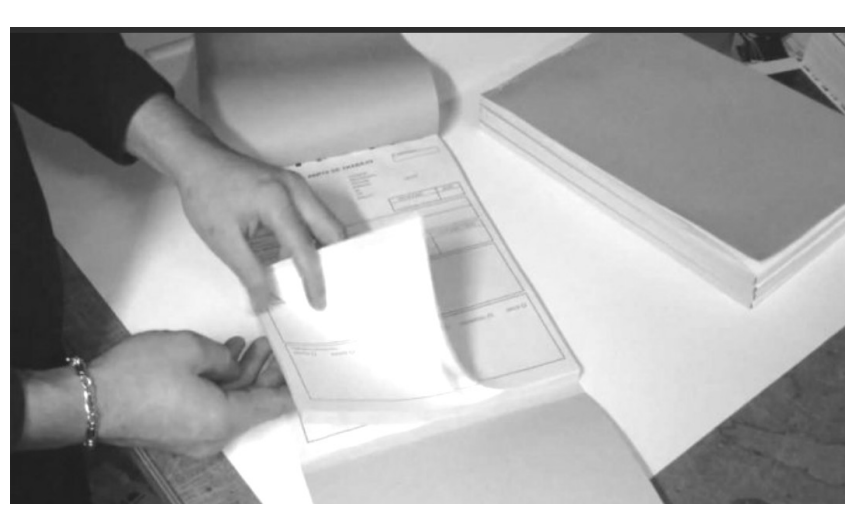

ción y consecuente ejecución tributaria al contribuyente y al mismo tiempo facilite las tareas de control y fiscalización del SIN.

- 5. En fecha ENE/15/2016 el CONTECOA-CCB emitió el BOLE-TIN No 03/2016 en el cual establecía los ASPECTOS TECNI-COS DE CONTROL-ATC de orden primario y secundario en las facturas dentro del SFV.
- 6. En aplicación de lo establecido en el Artículo 12, Numeral 2 del Estatuto Orgánico del Colegio de Contadores de Bolivia, así como lo especificado en el Artículo 16, Numeral 1 del Reglamento Específico del mencionado estatuto, el CONTE-COA-CCB debe: Socializar las normas de contabilidad a través de publicaciones, conferencias, simposios, seminarios y cursos, y a su vez, promover la investigación en relación a los avances de temas técnicos y científicos referidos a la profesión.

#### IDENTIFICACIÓN DE RIESGOS

Por lo anteriormente expuesto, se han identificado las siguientes situaciones de riesgo inherentes a la vigencia del Sistema de Facturación Virtual-SFV:

os contribuyentes de las modalidades MANUAL y<br>PREVALORADA que emitan facturas a partir del 1/<br>FEB/2016 cuando su fecha limite de emisión fue<br>hasta el 31/ENE72016 potencialmente podrán incu-<br>rrir en la figura tributaria de os contribuyentes de las modalidades MANUAL y PREVALORADA que emitan facturas a partir del 1/ FEB/2016 cuando su fecha limite de emisión fue hasta el 31/ENE72016 potencialmente podrán incu-ERRORES, específicamente relacionado a la emisión de facturas **FUERA DE LA FECHA LIMITE DE EMISION**, aspecto y tratamiento sancionado según lo establecido en la RND 10- 0025-14 (TOV a NOV/2015).

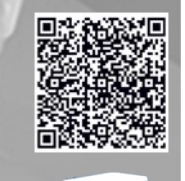

**Bibliotecc** 

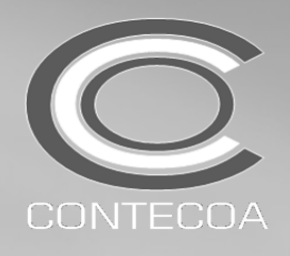

#### TRATAMIENTO DE LA FACTURAS MANUALES NO UTILIZADAS HASTA EL 31/ENE/2016

-Modalidad MANUAL y PREVALORADA-

Análisis de la Operatividad de la RND 10-0025-14 (TO a Noviembre 2015)

#### PROCEDIMIENTO PARA LAS FACTURAS CON FECHA LIMITE DE EMISION AL 31/ENERO/2016

El CONTECOA-CCB recomienda aplicar el siguiente tratamiento para las modalidades MANUAL y PREVALORADA:

#### PROCEDIMIENTOS A CARGO DEL SUJETO PASIVO-SP

## PASO 1

El SP NO DEBE EMITIR las facturas que quedaron en blanco ya que su fecha limite de emisión se encuentra VENCIDA.

## PASO 2

El SP DEBE INUTILIZAR las facturas en blanco, consignando alternativamente en forma transversal las leyendas: "NO UTILIZADA" o "ANULADA" (se recomienda la primera de estas opciones).

## PASO 3

El SP debe REPORTAR las facturas en blanco que no pudieron ser emitidas hasta el 31/ ENE/2016 en el LIBRO DE VENTAS ESTANDAR consignado en la COLUMNA ESTADO="N" (NO UTILIZADA), los detalles de esta factura serán:

#### FECHA DE LA FACTURA: 31/ENERO/2016 NIT/CI CLIENTE: SIN NOMBRE RAZON SOCIAL: SIN NONMBRE

COMPO AC LIBRO DE VENTAG

COMERCIALIZADORA 2016 **ENERO RAZON SOCIAL** NIT: 1007173022 SUDAMERICANA SRL.

Para cambiar el periodo, el Libro de Compras y Ventas no debe tener ningún registro

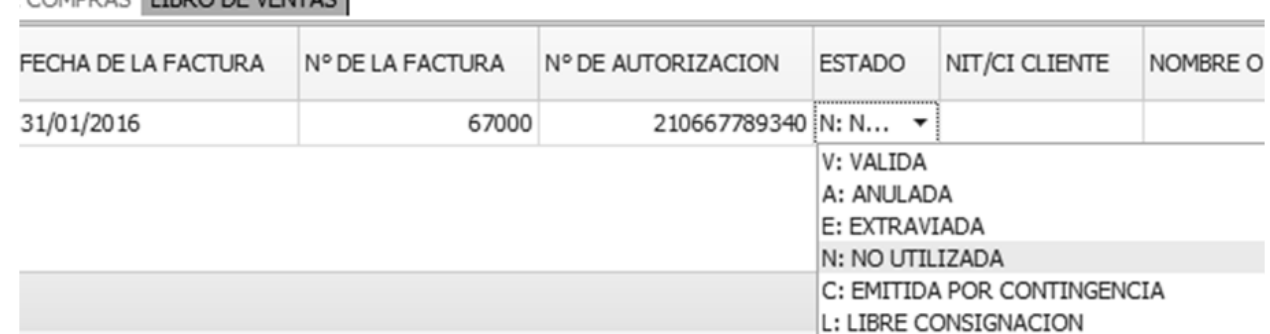

### PASO 4

El SP debe REPORTAR LA INACTIVACION las facturas en blanco que no pudieron ser emitidas hasta el 31/ENE/2016 mediante el procedimiento especificado en el ARTICULO 46 de la RND 10-0025-14 (TOV a NOV/2015).

900507020029\_20160830\_INAC: Bloc de notas

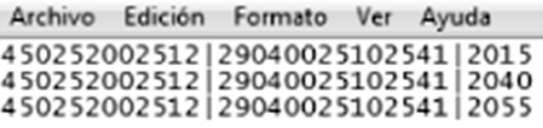

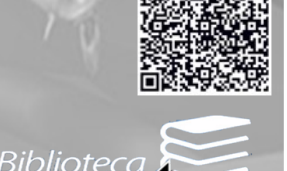

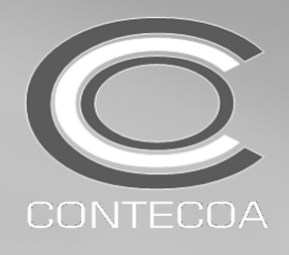

#### TRATAMIENTO DE LA FACTURAS MANUALES NO UTILIZADAS HASTA EL 31/ENE/2016

-Modalidad MANUAL y PREVALORADA-

Análisis de la Operatividad de la RND 10-0025-14 (TO a Noviembre 2015)

## PASO 4

Para realizar la INACTIVACION se deben seguir los siguientes SUB-PASOS:

1. PROCESAR EL ARCHIVO DE INACTIVACION (sea en EXCEL o DIRECTAMENTE EN BLOC DE NOTAS). Según establece el procedimiento ARTICULO 46 de la RND 10-0025-2014 (TOV) conteniendo el mismo los siguientes datos: NUMERO DE SOLICITUD

#### NUMERO DE AUTORIZACION RANGO o NUMERO DE FACTURAS A INACTIVARSE

900507020029 20160830 INAC: Bloc de notas

Archivo Edición Formato Ver Ayuda 450252002512|29040025102541|2015<br>450252002512|29040025102541|2040<br>450252002512|29040025102541|2055

- 2. COMPRIMIR el ARCHIVO DE INACTIVACION (en FORMATO ZIP, No RAR) y ROTULAR este archivo de la siguiente forma: NIT\_FECHA\_INAC.ZIP
- 3. INGRESAR A LA OFICINA VIRTUAL DEL SIN
- 4. INGRESAR A LA OPCION SISTEMA DE FACTURACION VIRTUAL-SFV (TERCER PORTAL)
- 5. SELECCIONAR EL MENU: OPCIONES COMPLEMNTARIAS
- 6. SELECCIONAR EL SUB-MENU: INACTIVACION DE FACTURAS
- 7. SELECCIONAR DENTRO DEL MENU EMERGENTE LA OPCION INTERNA: CREAR NUEVO REGISTRO.
- 8. SELECCIONE LA MODALIDAD DE FACTURACION EN LA CUAL HARA LA INACTIVACION
- 9. POSTERIORMENTE, SELECCIONAR "FINALIZAR PASO"
- 10.DEL NUEVO MENU EMERGENTE SELECCIONAR LA OPCION: ARCHIVO
- 11.PULSAR "EXAMINAR" Y SUBIR EL ARCHVIO COMPRIMIDO

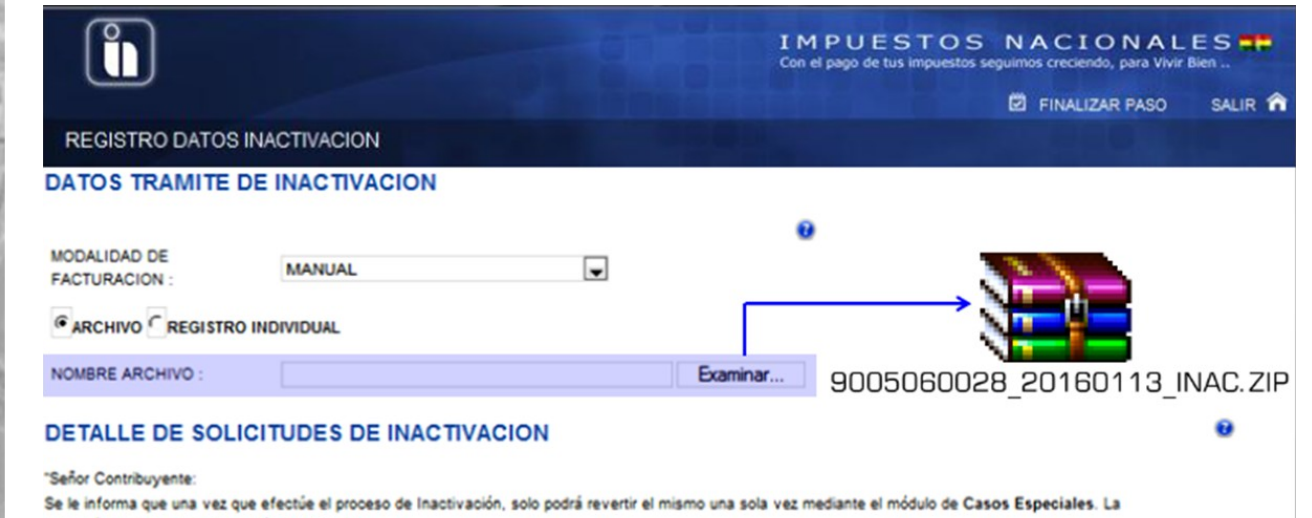

reversión no aplica a Inactivación por Cierre\*

#### 12.IMPRIMIR LA CONSTANCIA DE INACTIVACION.

## PASO 5

El SP DEBE REALIZAR UNA NUEVA DOSIFICACION dentro del SISTEMA DE FACTURACION VIRTUAL-SFV para las emisiones a partir del 1/FEBRERO/2016, siguiendo los pasos establecidos en el BOLETIN CONTECOA-CCB No 1/2016.

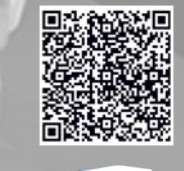

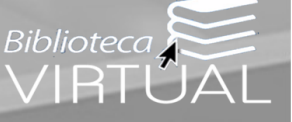

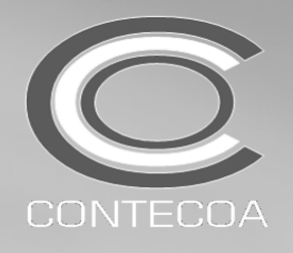

#### TRATAMIENTO DE LA FACTURAS MANUALES NO UTILIZADAS HASTA EL 31/ENE/2016

-Modalidad MANUAL y PREVALORADA-Análisis de la Operatividad de la RND 10-0025-14 (TO a Noviembre 2015)

#### NOTA ACLARATORIA

El proceso de INACTIVACION para las facturas no emitidas hasta el 31/ENERO/2016 antes descrito NO PODRA SER REALIZADO por mediante la OPCION: REGISTRO INDIVIDUAL ya que esta opción no reconocerá el Numero de Autorización de dosificaciones anteriores a la vigencia del SFV.

### NOTA DE ACTUALIZACION DEL BOLETIN 4/2016

Si el SIN, a la fecha de publicación del presente boletín, no logra estabilizar el sistema y actualizar el portal respectivo correspondiente a la OFICINA VIRTUAL y en consecuencia a ello emite una RND que AMPLIE el plazo de emisión de las facturas con fecha limite de emisión al 31/ ENE/2016, los procedimientos especificados en este boletín no deberán ser considerados.

Es cuanto informamos, para fines consiguientes.

LIc.CPA. Ronald R. Maidana C. **PRESIDENTE** CONSEJO NACIONAL TECNICO DE CONTABILIDAD Y AUDITORIA-CONTECOA-CCB

RRMC/rrmc

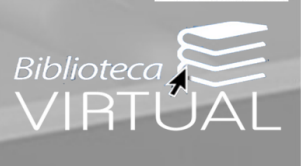